УТВЕРЖДАЮ Начальник Управления автоматики и телемеханики ЦДИ – филиала ОАО «РЖД» \_\_\_\_\_\_\_\_\_\_\_\_\_ В.В. Аношкин 2016 г.

Центральная дирекция инфраструктуры – филиал ОАО «РЖД» Управление автоматики и телемеханики

#### **КАРТА ТЕХНОЛОГИЧЕСКОГО ПРОЦЕССА**

№ КТП ЦШ 0362-2016

Центральный блок распределенной системы измерения сопротивления изоляции ЦБи ИМСИ-АИ. Входной контроль, техническое обслуживание в условиях ремонтнотехнологического подразделения

> \_\_\_\_\_\_\_\_\_\_\_\_\_\_\_\_\_\_\_\_\_\_\_\_\_ (код наименования работы в ЕК АСУТР)

Регламентированное техническое обслуживание

(вид технического обслуживания (ремонта))

блок

(единица измерения)

 $16$  1

(количество листов) (номер листа)

Разработал: Отделение автоматики и телемеханики ПКБ И Заместирель начальника отделения \_\_\_\_\_\_\_\_\_\_\_\_\_\_\_\_\_ В.И. Логвинов  $\frac{1}{2016}$  r.

#### **1 Состав исполнителей**

Электромеханик с правом проверки и клеймения (опломбирования) прибора СЦБ.

#### **2 Условия производства работ**

2.1 Техническое обслуживание и ремонт приборов СЦБ необходимо производить в помещениях, соответствующих действующим санитарным нормам, требованиям безопасности труда. Помещения должны быть сухими, чистыми и защищенными от влияния источников вибрации, магнитных и электрических полей на проверяемые приборы и средства испытания и измерения.

2.2 В помещениях РТУ необходимо поддерживать температуру воздуха (18-25) ºС и относительную влажность (30…75)%. Естественный свет должен быть рассеянным и не давать бликов, для чего на окнах должны быть шторы (жалюзи). Искусственное освещение должно сочетать местное освещение (на рабочих местах) и общее освещение (для всего помещения).

2.3 Условия и особенности выполнения работ по регламентированному техническому обслуживанию и ремонту приборов СЦБ определены:

 $\equiv$ в «Инструкции по технической эксплуатации устройств и систем сигнализации, централизации и блокировки»;

 $\equiv$ в «Типовом положении о ремонтно-технологическом участке (РТУ) дистанции сигнализации, централизации и блокировки» от 19.12.2013 № 2819р.

2.4 Порядок проведения рекламационной работы изложен в отраслевом стандарте «Рекламационно-претензионная работа в ОАО «РЖД». Общий порядок проведения» СТО РЖД .05.007-2015 от 30.12.2015 № 3136р.

2.5 Работа производится электротехническим персоналом, имеющим группу по электробезопасности при работе в электроустановках до 1000 В не ниже III.

Примечание – При выполнении работы следует руководствоваться актуализированной версией (новой редакцией) указанных в тексте нормативных документов.

# **3 Средства защиты, измерений, технологического оснащения, монтажные приспособления, испытательное оборудование, инструменты и материалы**

Средства комплексной защиты:

общее и местное освещение;

устройства защитного заземления (зануления, выравнивания потенциалов, понижения напряжения);

Средства индивидуальной защиты:

- одежда специальная защитная;
- перчатки хлопчатобумажные;

Перечень средств измерений и технологического оснащения:

- мультиметр В7-63;  $\overline{\phantom{m}}$
- источник питания лабораторный БП5-30, 0- 30 В;
- магазин сопротивлений измерительный Р 4002 или Р 4078;
- тестовый разъем;
- модуль ИМСИ-8И;

«Кабель связи и питания ЦБи-ИМСИ» 12142604.31856.271-62.05, для участка линии от блока ЦБи до первого модуля ИМСИ-8И в линии;

«Кабель связи и питания ИМСИ-ИМСИ» 12142604.31856.271-62.06, для участка линии от одного модуля ИМСИ-8И в линии к другому;

«Кабель связи и питания ИМСИ-ЦБи» 12142604.31856.271-62.04, для монтажа участка линии от последнего модуля ИМСИ-8И в линии к блоку ЦБи;

ПК или ноутбук;

Инструменты:

- отвертка;
- пинцет;
- электропаяльник ЭПСН-40Вт/36В или паяльная станция;
- кисть, щетка;
- этикетка установленной формы;
- ручка капиллярная (гелиевая) с чѐрным наполнителем или перьевая и тушь чѐрная жидкая «Гамма»;
	- «Журнал проверки прибора СЦБ».

Программное обеспечение, техническая документация:

- ПО АРМ ИМСИ-АИ,
- руководство по эксплуатации подсистемы ИМСИ-АИ.

Материалы:

- технический лоскут (обтирочный материал).
- П р и м е ч а н и я
- 1 Приведѐнный перечень является примерным (рекомендованным).

2 Допускается использование других метрологически обеспеченных средств измерений и испытательного оборудования, имеющих требуемые точность и пределы измерений.

3 Допускается замена испытательного оборудования, инструментов и расходных материалов на другие, имеющие аналогичные характеристики.

# **4 Подготовительные мероприятия**

4.1 Перед выполнением работ необходимо получить задание, подготовить необходимую технологическую документацию и ознакомиться с ней. Подготовить средства защиты и измерений, оборудование, инструменты и материалы, приведенные в разделе 3 данной карты. Подключить и настроить оборудование, используемое при выполнении работ, на требуемый технологический процесс**.**

# **5 Обеспечение безопасности движения поездов**

5.1 Работа выполняется в условиях, не связанных с движением поездов.

## **6 Обеспечение требований охраны труда**

6.1 При выполнении работы должны соблюдаться требования действующих нормативных документов по охране труда:

– «Правил по охране труда при техническом обслуживании и ремонте устройств сигнализации, централизации и блокировки в ОАО «РЖД» ПОТ РЖД-4100612-ЦШ -074-2015, утверждѐнных Распоряжением ОАО «РЖД» от 26.11.2015 № 2765р;

– «Инструкция по охране труда для электромеханика и электромонтера устройств сигнализации, централизации и блокировки в ОАО «РЖД» от 3.11.2015 г. № 2616р.

6.2 Кабель питающей сети переменного тока напряжением 220 В должен быть защищен установленными в этой сети предохранителями, номиналы которых должны соответствовать указанным в эксплуатационной документации на стенд, или автоматическими выключателями.

#### **Внимание:**

Во избежание статических разрядов и выхода из строя оборудования любые действия с подсистемой (коммутации и перекоммутации разъемных соединений, замена составных частей и пр.) должны производиться только при отключенном состоянии питания.

# **7 Технология выполнения работы**

## **7.1 Технические требования**

7.1.1 Центральный блок подсистемы ИМСИ-АИ выполняет технологические задачи, в том числе обмен данными по интерфейсу RS-485 с модулями ИМСИ блока автоматики, обработку полученных данных и передачу (обмен) данных по интерфейсу Ethernet с ПК или МП системой ЖАТ ;

7.1.2 ЦБи осуществляет:

сопряжение с локальной сетью БАи, обеспечивая гальваническую изоляцию цепей питания подсистемы;

первичную обработку данных, полученных от БАи;

электропитание модулей ИМСИ блоков автоматики;

согласование типа интерфейса и защиту от импульсных помех и перенапряжений в линии связи с модулями ИМСИ блока автоматики;

защиту от токов короткого замыкания и от недопустимо длительных перегрузок в входных/выходных цепях питания;

посредством интерфейса Ethernet осуществляет передачу данных.

7.1.3 ЦБи 12142604.31856.272-42.01 выполнен в виде двух устройств в пластиковых корпусах с габаритными размерами 153х51,8х88 мм (с подключенными разъемами) для установки на местах клеммных колодок ПП-20 релейных стативов ЭЦ, состоит из:

контроллера последовательных интерфейсов КПИ–КУ-8-9 КД 12142604.31856.023-01.01 (далее КПИ или элемент А2), предназначенный для организации локальной сети подсистемы, первичной обработки получаемых данных, защиту от импульсных помех и перенапряжений информационных портов;

источника питания ИП-24-40 КД 12142604.31856.102-14.02 (далее ИП или элемент А1), выполнен на основе преобразователя DC/DC, имеет предохранитель во входной цепи, обеспечивает гальваническую изоляцию и электропитание оборудования подсистемы.

Для добавления модулей ИМСИ-8И в конфигурацию подсистемы и конфигурирования режимов работы самого контроллера КПИ предусмотрен «Сервисный режим».

Включение сервисного режима осуществляется посредством изъятия перемычки «JMP» в контакты 3 и 4 разъема ХР2 КПИ–КУ-8-9.

## **7.2 Входной контроль**

## **7.2.1 Внешний осмотр**

Проверить внешний вид, маркировку. Внешний вид блока представлен на рисунках В.1 и В.2, приложения В. Произвести внешний осмотр, контролируя:

наличие маркировки, отпечатка клейма;

отсутствие механических повреждений, нарушения покрытий, отсутствие ослабления креплений, следов окисления;

состояние корпуса разъема и контактных стержней. Контактные стержни должны быть перпендикулярны корпусу разъема. Корпус разъема не должен иметь трещин, сколов и других видимых повреждений.

#### **7.3 Проверка**

7.3.1 Проверка работы по показанию средств индикации.

Проверка работы и состояния блока ЦБи, производится по текущему состоянию. Для проверки необходимо собрать схему проверки, приведенную в Приложении Б, рисунок Б.1. Включить питание БП. Проверить состояние индикации блока:

на модуле ИП-24-40 должны светятся индикаторы «Uвх» и «24В»;

светодиод, контролирующий перегорания входного предохранителя не светится (красного цвета);

на модуле КПИ–КУ-8-9 должны мигать индикаторы «Контроль работы» и «прием-передача»:

запустить на ПК ПО АРМ ИМСИ-АИ;

при подключенном ПК должны мигать индикатор «Активность клиентов»;

При обнаружении отклонений в работе ЦБи (отсутствие индикации и пр.) в соответствии с требованиями руководства по эксплуатации устранить неисправность. После устранений неисправностей повторить проверку, при необходимости, подключить ПК к ЦБи, запустить ПО АРМ ИМСИ-АИ и средствами самодиагностики определить состояния составной части подсистемы. Наиболее вероятные отказы ЦБи и способы устранения приведены в Таблице 1.

7.3.2 Организации локальной сети подсистемы ИМСИ-АИ

Для отображения данных ПО АРМ и проведения информационного обмена между ЦБи и ПК необходимо настроить локальную сеть (ЦБи и ПК должны иметь одинаковую маску подсети, но при этом разные IP-адреса) для этого:

переведите ЦБи (КПИ) в сервисный режим (при этом у него установится IP-адрес 192.168.127.254 с маской подсети 255.255.255.0); Включение сервисного режима осуществляется посредством изъятия перемычки «JMP» в контакты 3 и 4 разъема ХР2 КПИ–КУ-8-9.

на ПК установите IP-адрес 192.168.127.1 и маску подсети 255.255.255.0;

 $\frac{1}{2}$ в ПО АРМ в основном меню программы выберите «Сервис» и далее «Настройка конфигурации»;

в открывшемся окне, выбрать пункт «Общая конфигурация КПИ

(0)» и в разделе «Сетевые настройки» внесите требуемую информацию (IPадрес и маску подсети\*), нажать кнопку «Отправить конфигурацию», а затем «Конфигурация выбрана»;

стандартными средствами ОС Windows ПК установите маску подсети и IP-адрес для ПК\*;

- отключите сервисный режим ЦБи.

Примечание - \*-рекомендуется внести следующие данные: для ПК - IP-адрес 192.168.5.200, маска подсети 255.255.248.0; для ЦБи - IP-адрес 192.168.5.189, маска подсети 255.255.248.0

7.3.3 Проверка циклически получаемых данных и проверка данных, получаемых по запросу.

Включить ПК загрузки OS Windows.  $\mathbf{M}$ после запустить специализированное программное обеспечение «ПО АРМ ИМСИ-АИ». В основном окне «АРМ ИМСИ-АИ» во вкладке «Подсистема ИМСИ» выводится информация «Соединение установлено», (в левой нижней части окна «АРМ ИМСИ-АИ».

а) Для проверки приема циклически получаемых данных от модулей ИМСИ-8И необходимо в основном окне программы «АРМ ИМСИ-АИ», во вкладке «Подсистема ИМСИ-АИ» открыть текущее состояние модуля ИМСИ-8И и проверить наличие следующих данных:

- измерения сопротивления изоляции относительно «земли»;

 $\equiv$ межканальные измерения.

Испытания считаются завершенными успешно, если в ячейках с подключенным магазином сопротивлений отображено числовое значение сопротивления изоляции.

б) Для проверки приема данных, получаемых по запросу необходимо открыть вкладку «Подсистема ИМСИ-АИ» и проверить в журнале событий загрузку следующих данных от всех подключенных модулей ИМСИ-8И:

десять последних измерений относительно «земли»;

десять последних межканальных измерений.

Испытания считаются завершенными успешно, если в ПО АРМ для измерительных каналов модулей ИМСИ-8И загружены и отображаются все измеренные значения.

7.3.4 Мониторинг состояния модуля ИМСИ-8И

Для проверки данной функции в основном окне программы «АРМ ИМСИ-АИ», во вкладке «Подсистема ИМСИ-АИ», необходимо открыть текущее состояние модуля  $\boldsymbol{\mathrm{M}}$ проверить отображение следующей информации:

наименование модуля и его каналов, адресов точек подключения сигналов СЦБ, настроенных в соответствии со схемами;

- наличие межканальных измерений и измерений относительно «земли» для всех каналов проверяемого модуля ИМСИ-8И с индикацией состояния «норма»/«отказ»/«предотказ», отображаемых светло-серым, красным или желтым цветом соответственно;

- наличие индикации канала, выполняющего измерение (на белом  $\phi$ оне);

- наличие индикации канала, для которого установлен запрет измерений (на темно-сером фоне);

- отсутствие связи с модулем (вся индикация отображается бирюзовым цветом) при отключении разъема XP1;

- статус работы модуля:

- а) «Внеочередное измерение»;
- б) «Сопротивление изоляции отказ»;
- в) «Неисправность ИМСИ»;
- г) «Неисправность внешней памяти».

Испытание успешно завершено, если в ПО АРМ отображается вышеперечисленная информация о состоянии модуля в соответствии с установленными настройками.

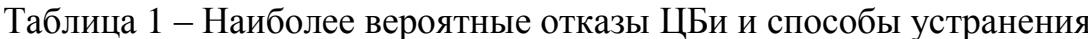

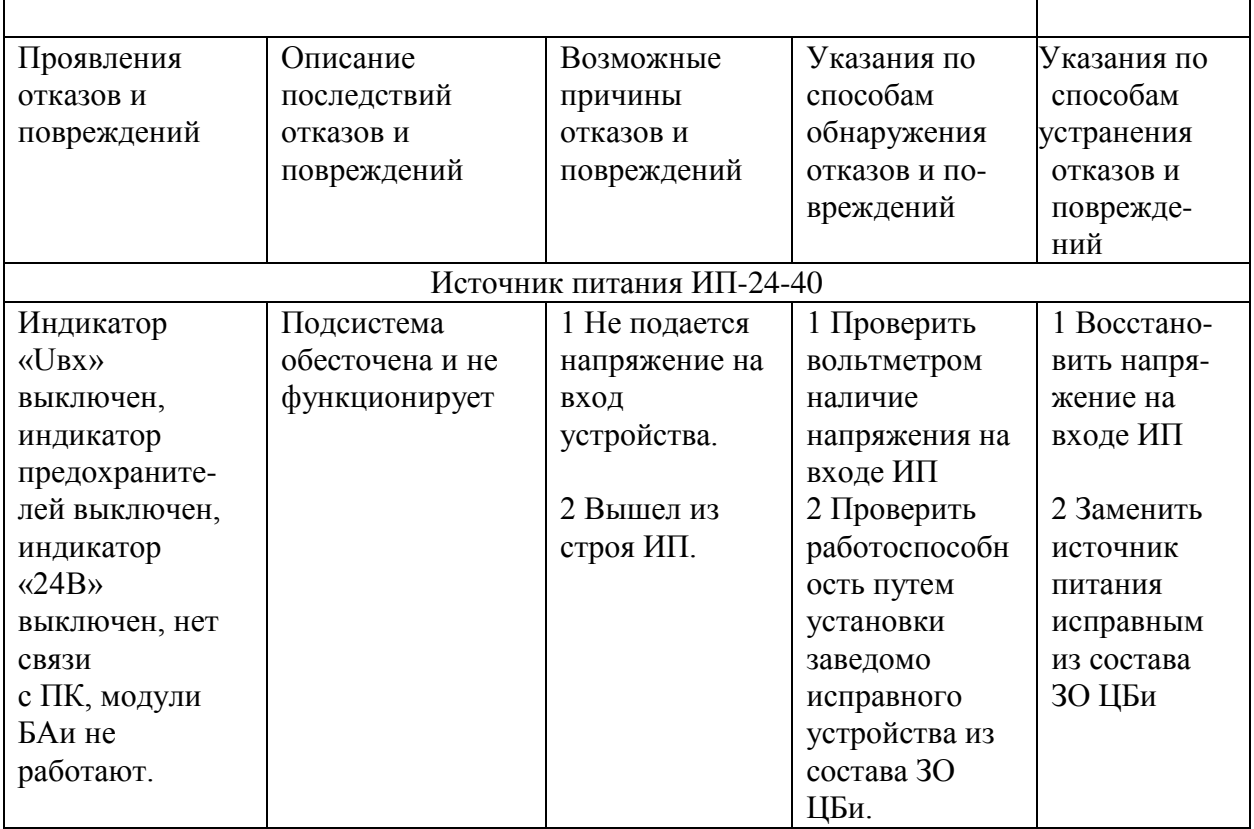

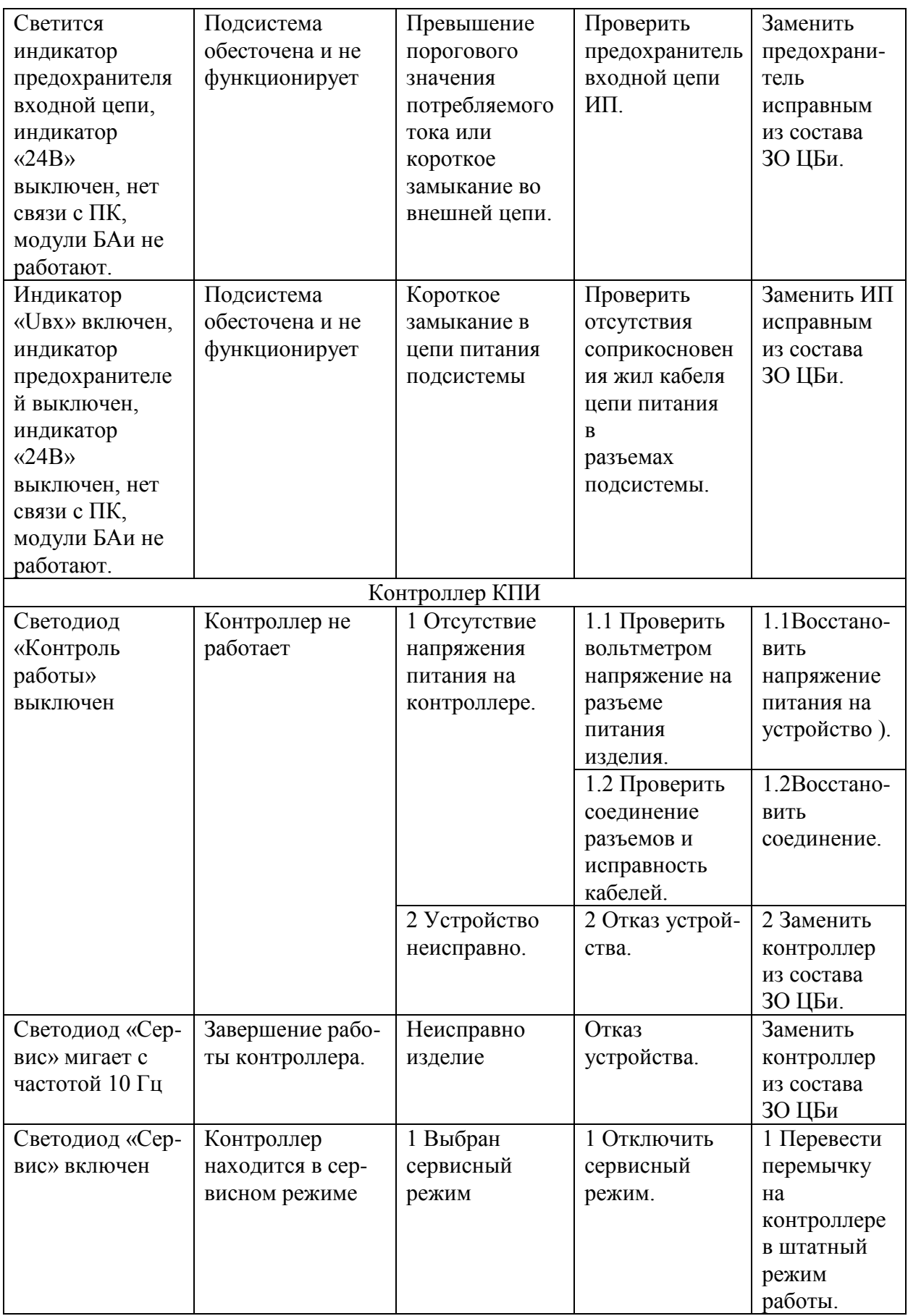

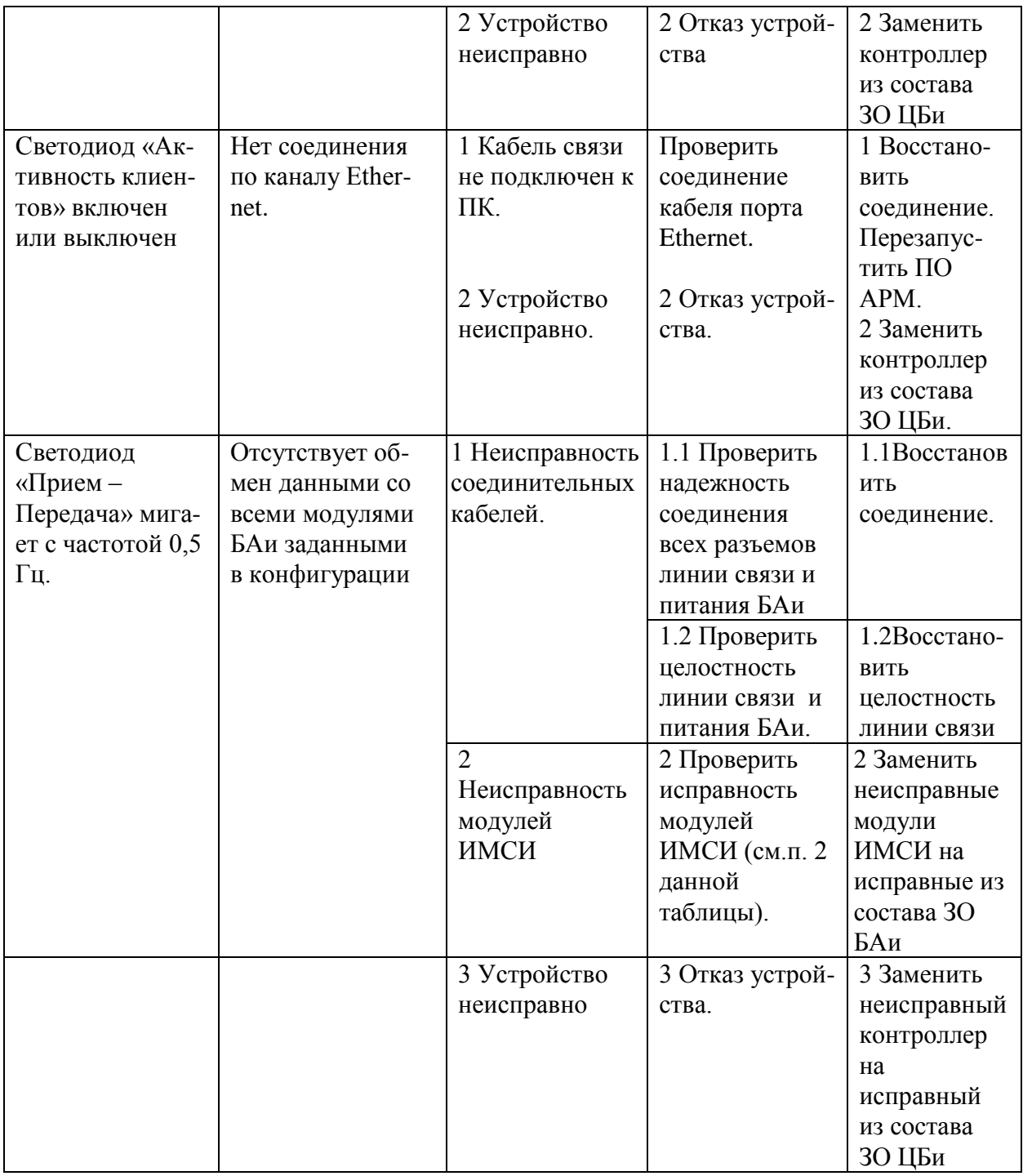

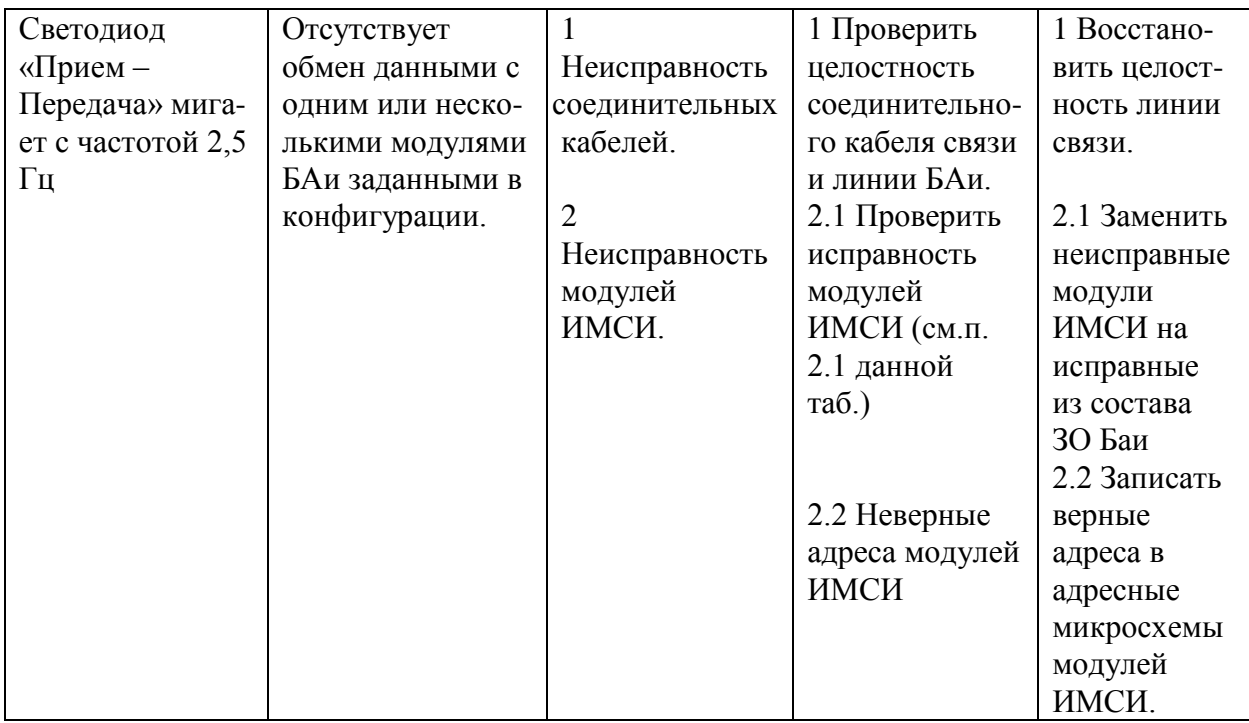

#### 8 Заключительные мероприятия

#### Оформление результатов 8.1

8.1.1 При соответствии проверенных параметров установленным требованиям, результаты проверки оформить в журнале проверки. Форма журнала приведена в Таблице А.1, Приложения А.

8.1.2 При несоответствии проверенных параметров установленным требованиям в графе «примечания» журнала проверки сделать запись: «не соответствует требованиям».

Начальник отдела ПКБ И

М.Б. Зингер

Электроник ПКБ И

Л.И. Дупленко

#### **Список принятых сокращений**

АДК-СЦБ АРМ – автоматизированное рабочее место;

БАи – блок автоматики подсистемы ИМСИ-АИ;

ЖКИ – жидкокристаллический индикатор;

ЗО – запасное оборудование;

ИМСИ – модуль измерения сопротивления изоляции;

ИМСИ-АИ – Подсистема измерения сопротивления изоляции кабеля и

монтажа. Автономное исполнение;

ИП – источник питания;

КПИ – контроллер последовательных интерфейсов;

ОС – операционная система;

ПК – персональный компьютер;

ПО – программное обеспечение;

ПО АРМ – программное обеспечение автоматизированного рабочего места подсистемы ИМСИ в автономном исполнении;

ТО – техническое обслуживание;

ЦБи – центральный блок подсистемы ИМСИ-АИ.

# Приложение А

# (обязательное)

# Форма журнала проверки

Таблица А.1 – Форма журнала проверки ЦБи

| $N$ <sup>о</sup> п/п                                                                                                    | Тип<br>блока | Завод-<br>ской<br>номер | $\Gamma$ ОД<br>выпуска «24В» | «Uвх» и<br>Есть/нет | «Контроль<br>работы»<br>Есть/нет | КПИ-КУ-8-9   КПИ-КУ-8-9<br>«прием-<br>передача»:<br>Есть/нет | «Актив-<br>ность<br>клиентов»<br>Есть/нет | Прием<br>данных<br>Есть/нет | Дата | Подпись |
|----------------------------------------------------------------------------------------------------|--------------|-------------------------|------------------------------|---------------------|----------------------------------|--------------------------------------------------------------|-------------------------------------------|-----------------------------|------|---------|
|                                                                                                    |              |                         |                              |                     |                                  |                                                              |                                           |                             |      |         |
| Примечание - Требования к порядку оформления, ведения и хранения журналов и протоколов проверки приборов установлены в<br>  разделе VI «Типового положения о ремонтно-технологическом участке дистанции СЦБ» от 19.12.2013 № 2819р. |              |                         |                              |                     |                                  |                                                              |                                           |                             |      |         |

Приложение Б (обязательное)

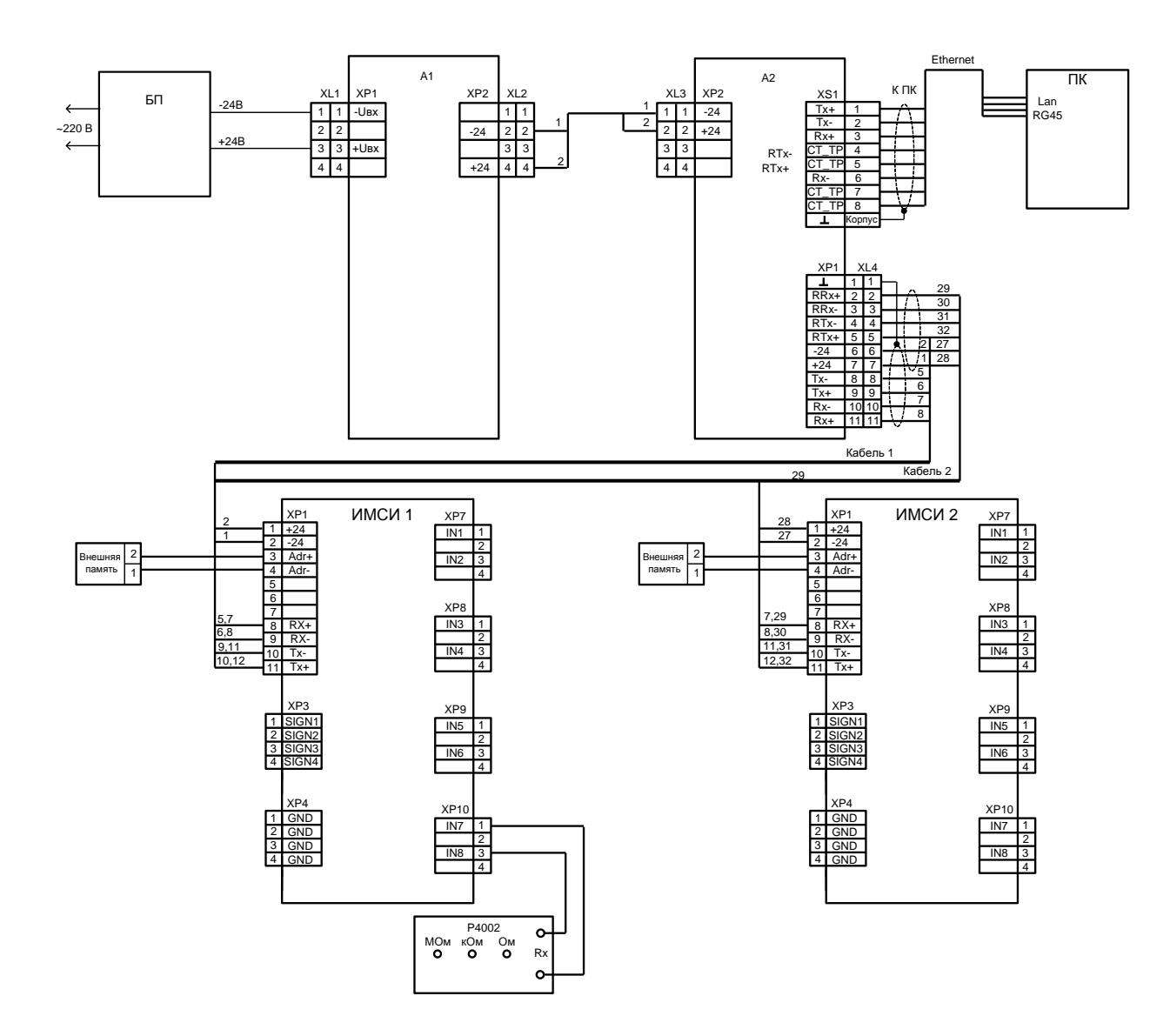

Рисунок Б.1 **– С**хема проверки блока ЦБи.

### Приложение В (справочное)

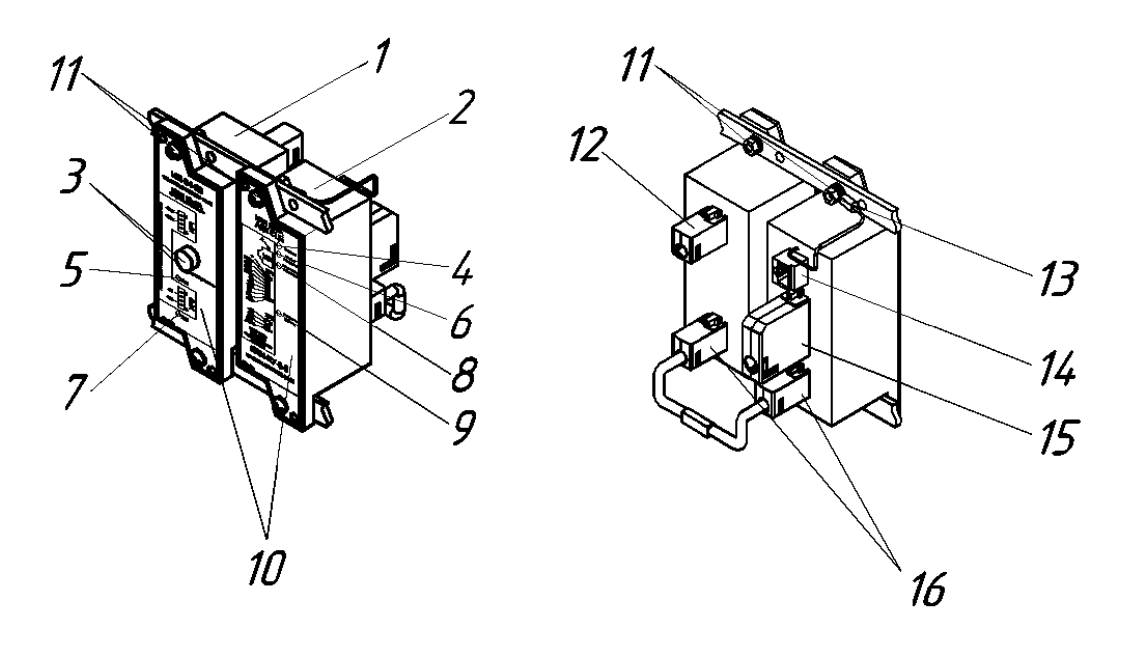

Рисунок В.1 – Внешний вид блока ЦБи.

1 – ИП-24-40; 2 – КПИ-КУ-8-9; 3 – защитный предохранитель цепи входного питания с индикатором разрыва цепи; 4 – индикатор «Сервис», сигнализирует о включении сервисного режима; 5 – индикатор «Uвх», сигнализирует о наличии входного питания; 6 – индикатор «прием/передача», сигнализирует о информационном обмене КПИ с модулями БАи; 7 – индикатор «24В», сигнализирует о наличии выходного питания; 8 – индикатор «Активность клиентов» сигнализирует о активности информационного обмена порта Ethernet; 9 – индикатор «Контроль работы» сигнализирует о режиме работы модуля КПИ; 10 – шильдик устройства; 11 – элементы крепления блока; 12 – разъем ХР1 (с ответной частью XL1) для подключения внешнего кабеля питания; 13 – точка для подключения блока к цепи заземления; 14 – порт Ethernet для подключения к ПК; 15 – разъем ХР1 (с ответной частью XL4) для подключения линии связи и питания БАи; 16 – кабельные соединитель электропитания ИП-КПИ

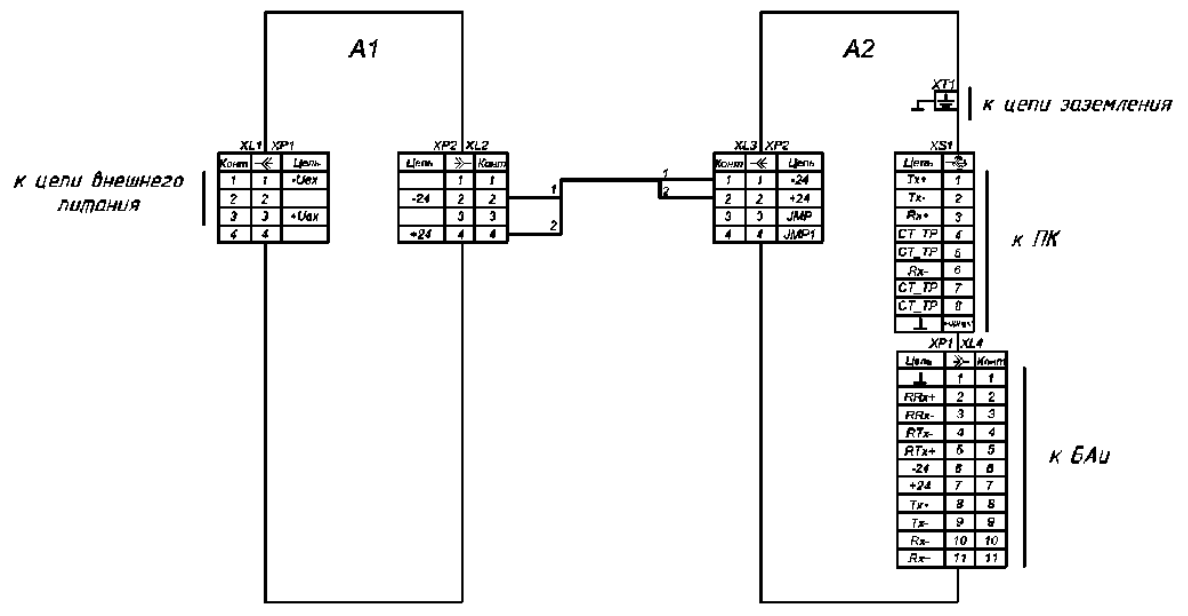

Рисунок В.2 **–** Назначение контактов и схема соединений элементов блока ЦБи.

# ЛИСТ СОГЛАСОВАНИЯ

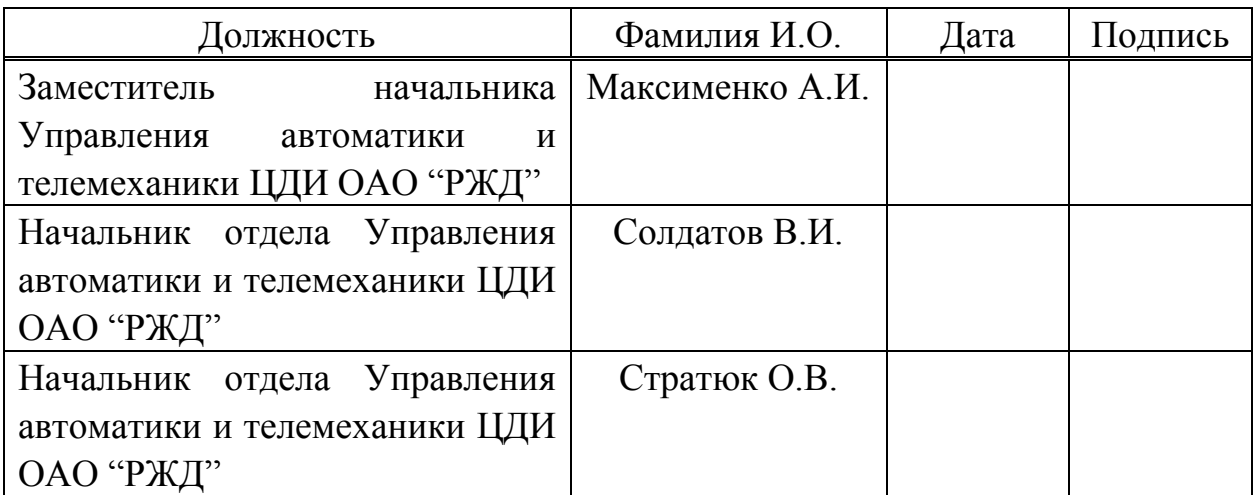